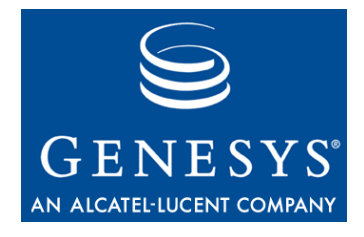

# **VoiceGenie 7.2**

# **RTSP**

# User's Guide

**The information contained herein is proprietary and confidential and cannot be disclosed or duplicated without the prior written consent of Genesys Telecommunications Laboratories, Inc.**

Copyright © 2005–2006 Genesys Telecommunications Laboratories, Inc. All rights reserved.

#### **About Genesys**

Genesys Telecommunications Laboratories, Inc., a subsidiary of Alcatel, is 100% focused on software for call centers. Genesys recognizes that better interactions drive better business and build company reputations. Customer service solutions from Genesys deliver on this promise for Global 2000 enterprises, government organizations, and telecommunications service providers across 80 countries, directing more than 100 million customer interactions every day. Sophisticated routing and reporting across voice, e-mail, and Web channels ensure that customers are quickly connected to the best available resource—the first time. Genesys offers solutions for customer service, help desks, order desks, collections, outbound telesales and service, and workforce management. Visit www.genesyslab.com for more information.

Each product has its own documentation for online viewing at the Genesys Technical Support website or on the Documentation Library CD, which is available from Genesys upon request. For more information, contact your sales representative.

#### **Notice**

Although reasonable effort is made to ensure that the information in this document is complete and accurate at the time of release, Genesys Telecommunications Laboratories, Inc., cannot assume responsibility for any existing errors. Changes and/or corrections to the information contained in this document may be incorporated in future versions.

#### **Your Responsibility for Your System's Security**

You are responsible for the security of your system. Product administration to prevent unauthorized use is your responsibility. Your system administrator should read all documents provided with this product to fully understand the features available that reduce your risk of incurring charges for unlicensed use of Genesys products.

#### **Trademarks**

Genesys, the Genesys logo, and T-Server are registered trademarks of Genesys Telecommunications Laboratories, Inc. All other trademarks and trade names referred to in this document are the property of other companies. The Crystal monospace font is used by permission of Software Renovation Corporation, www.SoftwareRenovation.com.

#### **Technical Support from VARs**

If you have purchased support from a value-added reseller (VAR), please contact the VAR for technical support.

#### **Technical Support from Genesys**

Region **Telephone E-Mail** North and Latin America  $+888-369-5555$  or  $+506-674-6767$  support@genesyslab.com Europe, Middle East, and Africa +44-(0)-118-974-7002 support@genesyslab.co.uk Asia Pacific +61-7-3368-6868 support@genesyslab.com.au | support@genesyslab.com Japan +81-3-5649-6871 support@genesyslab.co.jp

If you have purchased support directly from Genesys, please contact Genesys Technical Support at the following regional numbers:

Prior to contacting technical support, please refer to the Genesys Technical Support Guide for complete contact information and procedures.

#### **Ordering and Licensing Information**

Complete information on ordering and licensing Genesys products can be found in the Genesys 7 Licensing Guide.

#### **Released by**

Genesys Telecommunications Laboratories, Inc. www.qenesyslab.com **Document Version:** 09-2006

# **Table of Contents**

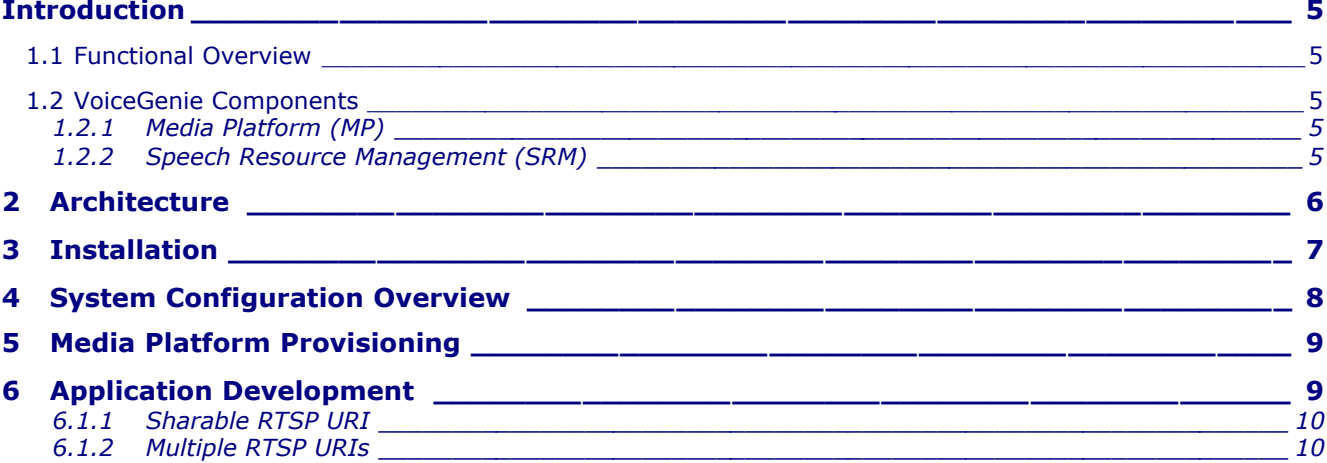

**VoiceGenie 7.2**

### **RTSP – Users' Guide 4 of 11**

# VoiceGenie 7.2DE SON SE

## **Introduction**

The VoiceGenie Media Platform is capable of delivering streamed audio content to a caller as part of a VoiceXML application. The Media Platform makes use of the Real-Time Streaming Protocol (RTSP) connector to interface to third party RTSP format content servers. This content can be live or pre-recorded. The purpose of this document is to provide information on how to utilize the RTSP connector, and the feature itself.

#### **1.1 Functional Overview**

The Real Time Streaming Protocol (RTSP, described in http://www.ietf.org/rfc/rfc2326.txt) is a popular protocol for streaming real-time media from a content server to listeners. There are two primary use cases in which the VoiceGenie platform might be used to deliver streaming content:

 **Listening to a live audio broadcast** --- Examples of these are sporting events, presidential speeches, radio broadcasts, etc.

**Listening to archived audio** --- Examples of these are on-line sampling of music, or listening to radio programs from previous weeks.

The RTSP connector allows a VoiceGenie installation to deliver these classes of applications to a caller. The RTSP connector is implemented as part of the VoiceGenie Speech Resource Management (SRM) infrastructure, and can therefore take advantage of the availability and resilience features provided by that infrastructure. It is also a highly optimized implementation – for example, one of the features of the VoiceGenie RTSP implementation is the sharing of the RTSP session data when one or more callers listen to the same streaming source on a VoiceGenie platform.

#### **1.2 VoiceGenie Components**

Before explaining the VoiceGenie architecture and describing examples of configurations, the following subsections describe the functionality of each VoiceGenie component. For a detailed VoiceGenie 7 system overview, please refer to the VoiceGenie 7 Media Platform Users Guide.

#### **1.2.1 Media Platform (MP)**

The VoiceGenie Media Platform contains a VoiceXML interpreter that allows incoming/outgoing calls to interact with callers using VoiceXML dialogs. The Media Platform connects to Voice over IP (VoIP) networks or, using PSTN media processing boards, to TDM telephony networks.

#### **1.2.2 Speech Resource Management (SRM)**

The Speech Resource Management server is a component that keeps track of all ASR and Text-to-Speech (TTS) engines and distributes requests from the Media Platform to these engines.

The VoiceGenie SRM Server is the component that interfaces with a third-party RTSP server or proxy. It is responsible for accepting the audio data from the RTSP server and forwarding the stream to the Media Platform.

The following RTSP Methods are supported by the RTSP Engine module:

RTSP DESCRIBE RTSP SETUP RTSP TEARDOWN RTSP PLAY

**RTSP – Users' Guide 5 of 11**

VoiceGenie 7.2 ⊜

### **2 Architecture**

The SRM Server is capable of receiving audio either in *unicast* or *multicast* mode. This is controlled by setting the **vrmserver.rtsptts.usemulticast** property in the SRM Server configuration.

The SRMServer +-always forwards the audio data in unicast mode to the VoiceGenie Media Platform.

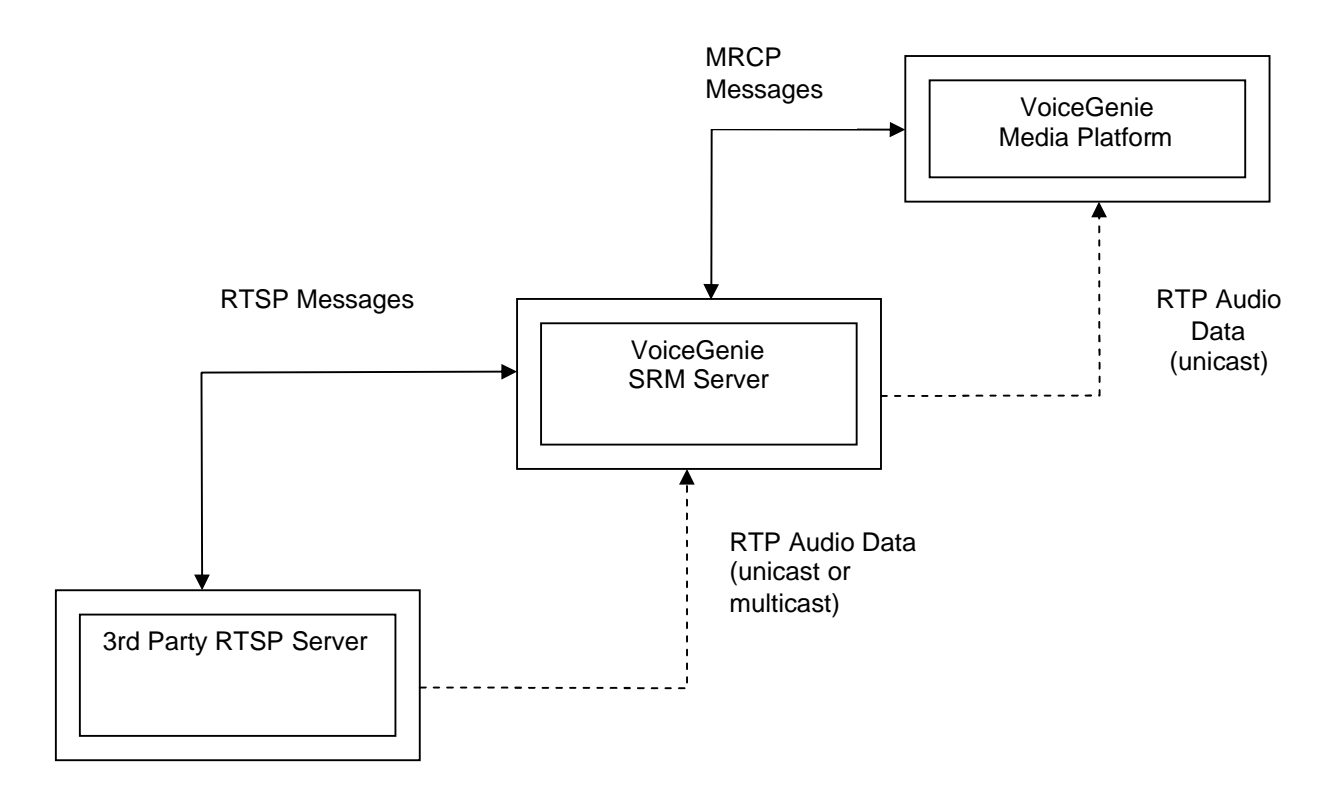

If the VoiceGenie Media Platform receives more than one call requesting the same RTSP resource that is shareable (can specified on the application), then the SRM Server will establish only one RTSP session to the third-party RTSP server. When the audio data is received by the SRM Server, it will forward the audio data for the different calls to the Media Platform. In this optimization, only one copy of the audio data is transferred between the third-party RTSP server and the SRM Server.

**RTSP – Users' Guide 6 of 11**

VoiceGenie 7.2  $\mathbf{\mathfrak{S}}$ 

# **3 Installation**

To use the RTSP server, the VoiceGenie RTSP package must be installed. Please see the VoiceGenie 7 Platform Installation Guide for details.

As a pre-requisite, the deployment must have the following installed:

VoiceGenie 7 Software or later VoiceGenie SRM Server VoiceGenie RTSP package Any third-party RTSP software

While the RTSP package and the SRM Server must be installed on the same server, the other components may be installed on separate servers to have a multi-tiered architecture.

**RTSP – Users' Guide 7 of 11**

# **4 System Configuration Overview**

The VoiceGenie RTSP component is implemented in a shared object that is loaded by the SRM Server. The SRM Server exposes the RTSP engine as a TTS resource.

Once the package is deployed successfully, the system will be configured automatically. From the Cluster Management Platform (CMP) System Management Console (SMC), browser to the Speech Resource Manager -> SRM Server submenu. The SRM Server configuration be pre-populated, similar to what is shown below:

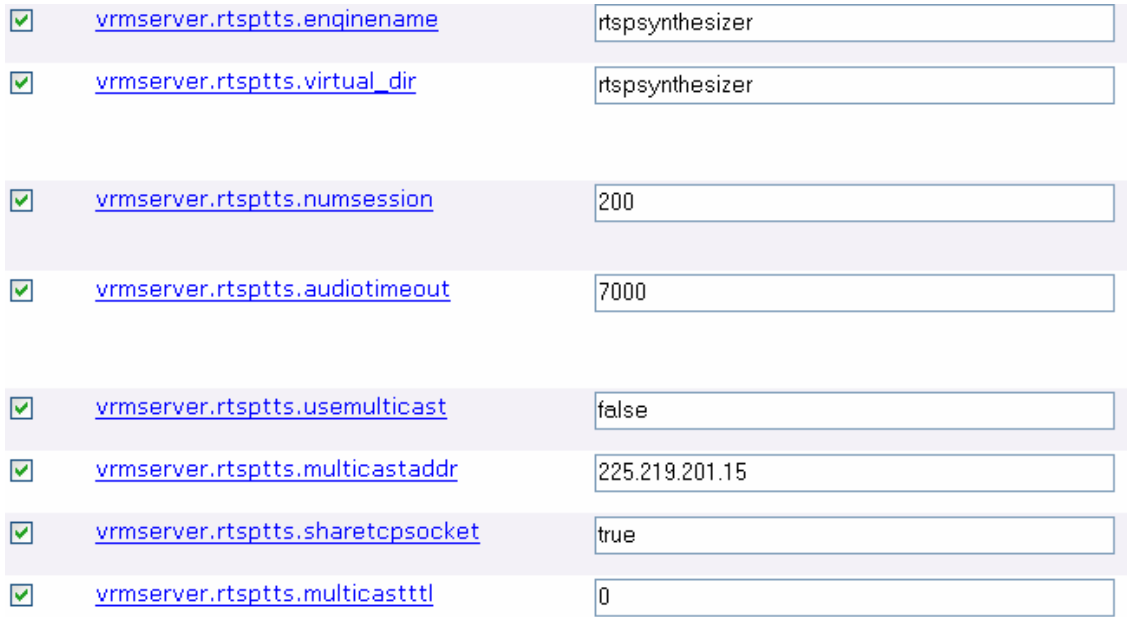

The following table describes each of the parameters – these can be changed using the VoiceGenie SMC interface:

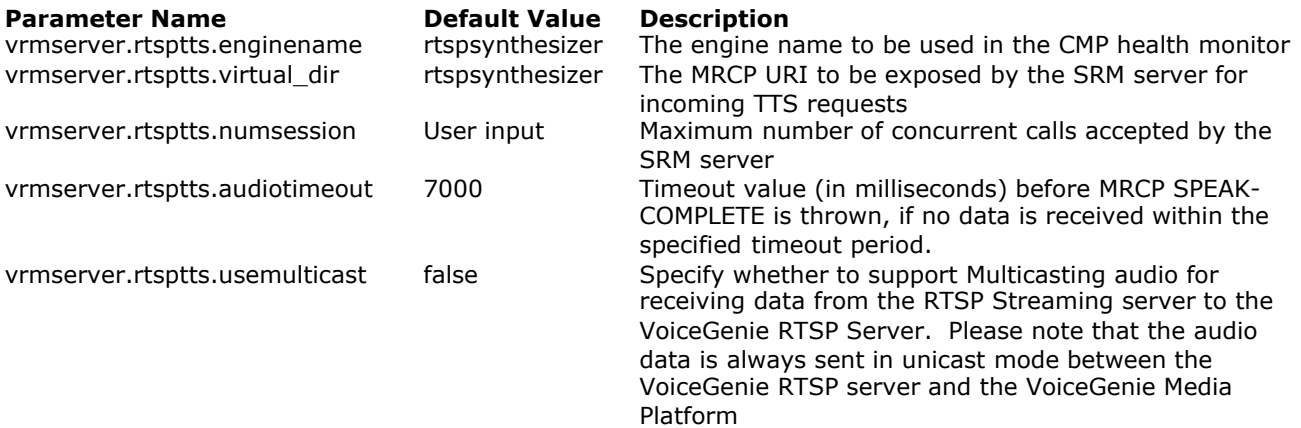

**RTSP – Users' Guide 8 of 11**

VoiceGenie 7.2  $\mathbf{\mathbf{\large{\lhd}}}$  vrmserver.rtsptts.multicastaddr 225.219.201.15 Multicast address to be used (usemulticastaddr must be set to true for this parameter to take effect) Vrmserver.rtsptts.multicastttl 0 Time To Live (TTL) value for multicast packets. Set to 0 if the servers are located in the same subnet. vrmserver.rtsptts.sharetcpsocket true Reuse the same TCP socket for different TTS sessions

# **5 Media Platform Provisioning**

After the RTSP package is installed, from the SMC menu, the RTSP portion of the MediaPlatform -> SpeechResources menu will contain the following entries:

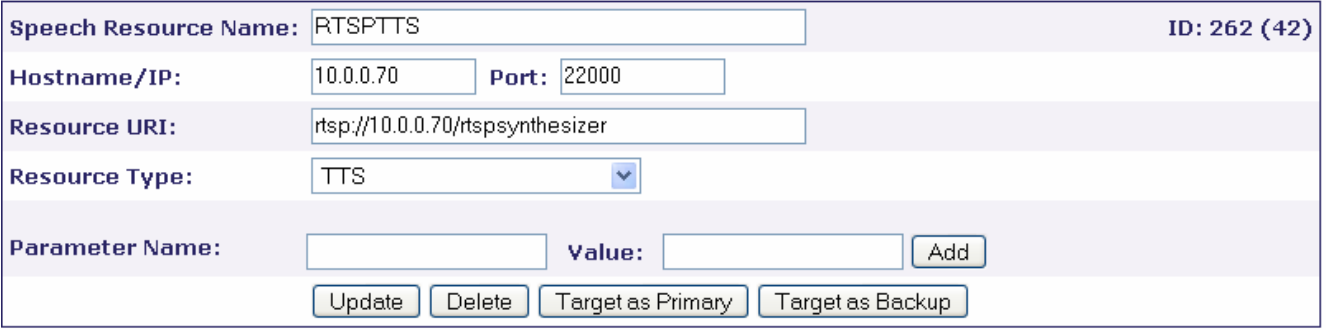

At this point, the user should click on the "Target as Primary" button and select the server that has the Media Platform installed. Click on the "Update" button to confirm your choice.

As the RTSP Server cannot accept SSML SPEAK requests, the VoiceXML interpreter needs to include RTSPTTS in the non ssml engines list. This configuration is performed by the VoiceGenie installation package.

### **6 Application Development**

The application developer needs to specify the TTSENGINE property with the value RTSPTTS on the application. If you have specified a different Speech Resource Name in the SRM configuration, use this name in place of RTSPTTS.

TTSENGINE property can be specified at any of the following locations, in the order of precedence:

At the prompt level, where the property is specified as an attribute in the  $\langle$ prompt $\rangle$  tag in the application; At the page level, where the <property name="ttsengine" value="RTSPTTS"/> is specified inside the <vxml> tag At the system level, where the <property name="ttsengine" value="RTSPTTS"/> is specified in the defaults.vxml file

To expose an RTSP resource in the VoiceXML application, the application developer makes use of the engine as a normal TTS resource. However, instead of putting in the text for a user prompt, the RTSP URI for the audio source is specified instead. The following is an example of a VoiceXML application using RTSP:

**<vxml version="2.0" xmlns="http://www.w3.org/2001/vxml">**

**RTSP – Users' Guide 9 of 11**

VoiceGenie 7.2 ⊜

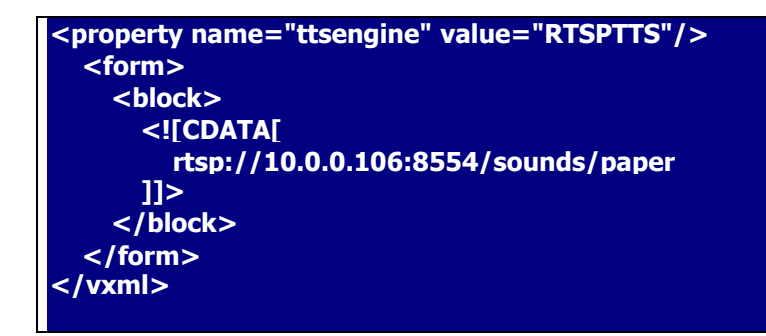

In the above example, a third-party RTSP server is installed on the server 10.0.0.106. It exposes the audio resource using the URI rtsp://10.0.0.106:8554/sounds/paper.

#### **6.1.1 Sharable RTSP URI**

When used in live streaming, it is a useful optimization to share RTSP audio among callers. This feature is enabled by adding a "?shareable=true" suffix to the URI in the application. If this sharing is enabled, a new caller trying to listen to the RTSP stream will start listening to the RTSP stream at the time when the attempt is made, instead of starting from the beginning.

The following is an example of how to utilize this feature:

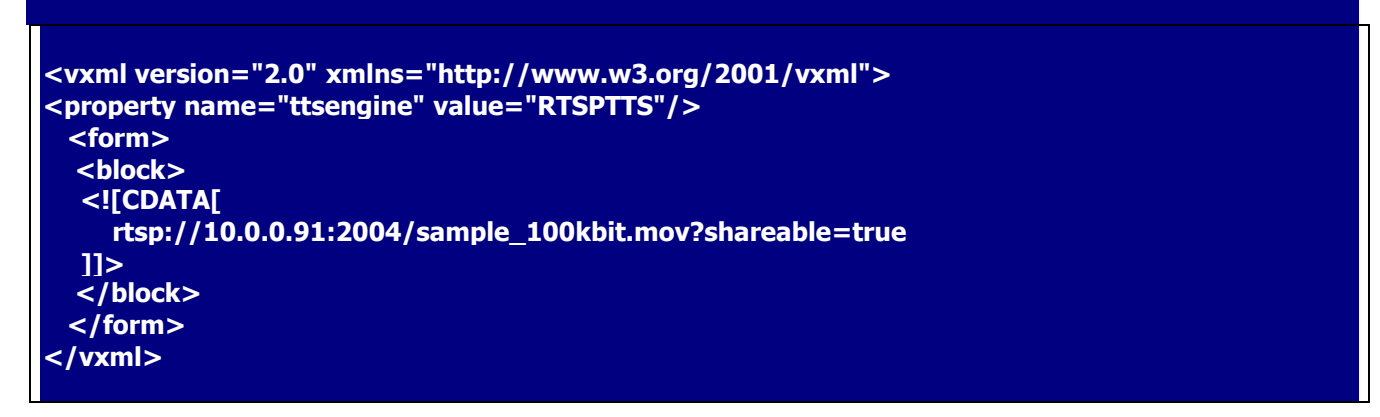

#### **6.1.2 Multiple RTSP URIs**

Here is a sample VoiceXML application showing the use of multiple RTSP streams on the same page:

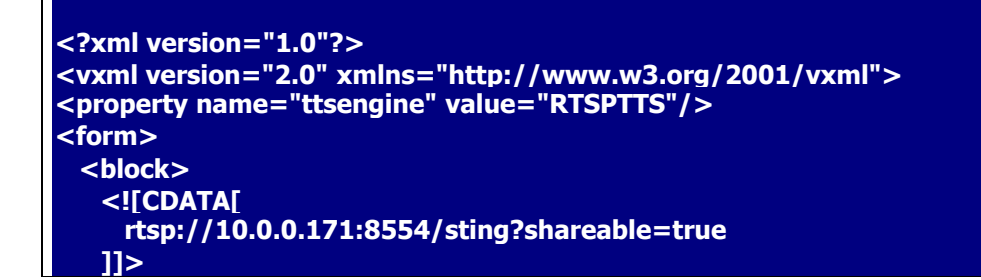

**RTSP – Users' Guide 10 of 11**

VoiceGenie 7.2 ⊜

# **VoiceGenie 7.2**

```
</block>
 <audio src="empty.vox"/>
 <block>
   <![CDATA[
    rtsp://10.0.0.171:8554/welcome?shareable=false
   ]]>
 </block>
 <audio src="empty.vox"/>
 <block>
   <![CDATA[
    rtsp://10.0.0.171:8554/longtts
   ]]>
 </block>
</form>
</vxml>
```
Note the use of 'empty.vox' – this is an empty audio file that is used to break up the different URIs into separate TTS requests when the VoiceXML interpreter processes the application. This restriction will be removed in a future release.

When combined with other features of VoiceXML, complex applications incorporating RTSP can be built. Please refer to the online documentation for VoiceXML on the VoiceGenie Developer Workshop for a complete list of features supported by the VoiceGenie 7 software.

#### **RTSP – Users' Guide 11 of 11**

VoiceGenie 7.2  $\mathbf{\mathbf{\large{\lhd}}}$